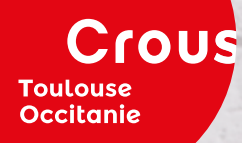

# **Demander**<br> **Example 18**<br> **Example 18**<br> **Example 18**<br> **Example 18**<br> **Example 18**<br> **Example 18**<br> **Example 18**<br> **Example 18 une bourse, un logement**

Où ? Quand ? Comment ?

ttreffant MesServices.etudiant.gouv.ht

**NE BOUDEE OU UNE AU** 

ଢ

*Petit guide 2020*

**crous-toulouse.fr** 00000

# *Le DSE, qu'est-ce que c'est ?*

**Le dossier social étudiant (DSE) est le dossier de l'étudiant au Crous. Il sert à demander une bourse et c'est le préalable pour une demande de logement en résidence universitaire. Les logements ne sont pas exclusivement réservés aux boursiers.**

#### **Attention : pas de DSE, pas de logement !**

### **Quand dois-je faire mon dossier ?**

Après saisie de mon dossier sur Parcoursup, j'utilise le lien pour créer ma demande de bourses.

Et surtout, je n'attends pas le résultat des examens (bac ou examens universitaires), ni le choix définitif de mes études pour constituer mon dossier. Et je n'attends pas non plus les derniers jours afin d'éviter la saturation du réseau !

# **Où dois-je faire mon dossier ?**

#### **Uniquement sur internet, sur : [messervices.etudiant.gouv.fr](http://messervices.etudiant.gouv.fr)**

Votre établissement se trouve dans un de ces huit départements : Ariège, Aveyron, Haute-Garonne, Gers, Lot, Hautes-Pyrénées, Tarn, Tarn-et-Garonne ? Connectez-vous sur messervices.etudiant.gouv.fr et sélectionnez Crous de Toulouse.

**Je constitue mon dossier chaque année et au plus tôt dès le 15 janvier 2020 !**

Téléchargez le guide DSE<br>dès début janvier sur dès début janvier sur [crous-toulouse.fr](http://crous-toulouse.fr)

# *Comment faire mon dossier ?*

**Pour bénéficier des services du Crous, je dois créer mon compte étudiant sur [messervices.etudiant.gouv.fr](http://messervices.etudiant.gouv.fr) valable pendant toute la durée de mes études.**

### **Préparer ma saisie**

Je note mon adresse mail personnelle et je choisis un mot de passe à conserver pour créer mon dossier sur [messervices.etudiant.gouv.fr](http://messervices.etudiant.gouv.fr)

Je me munis de :

- l'avis d'impôt sur les revenus de mes parents reçu en 2018
- justificatifs de scolarité 2019-2020 dans l'enseignement supérieur
- une carte bancaire pour le paiement des frais de dossier en ligne
- un relevé d'identité bancaire personnel à mon nom (non obligatoire pour la saisie du dossier)

Je prépare mes vœux d'études.

• **Le DSE permet de formuler jusqu'à 4 vœux d'études dans toute la France.** 

# **Remplir ma demande en ligne**

Je me connecte sur : [messervices.etudiant.gouv.fr](http://messervices.etudiant.gouv.fr)

Je clique sur «DSE».

Je suis attentivement les instructions en ligne et je vérifie bien mon adresse mail.

Je fais attention à bien aller jusqu'au dernier écran, en bas de la page et à enregistrer ma saisie !

• **Si je souhaite un logement, je coche la case prévue à cet effet !**

# **Finaliser mon dossier**

**Attention, il y a 2 cas de figure !**

#### Cas 1

Mes parents sont mariés/pacsés/veuf ou veuve depuis plus d'un an :

 Le dossier se fait intégralement en ligne : pas de dossier papier ni par mail. Aucun document à renvoyer.

#### Cas 2

Autres situations familiales :

- $\checkmark$  À la fin de la saisie, je reçois un mail de confirmation.
- Puis dans les 48h suivantes, le dossier est envoyé par mail.

 Je dois imprimer et compléter le dossier avec les pièces justificatives demandées, signer et renvoyer le dossier complet à l'adresse indiquée.

• **Je consulte aussi mes courriers indésirables (spams).**

• **J'envoie mon dossier dans les 8 jours pour être sûr d'obtenir une réponse !** 

# *Je souhaite demander un logement*

# **Je me connecte sur [messervices.etudiant.gouv.fr](http://messervices.etudiant.gouv.fr)**

Après avoir fait mon DSE et où j'ai indiqué mon intention de demander un logement, je me connecte sur [messervices.etudiant.gouv.fr.](http://messervices.etudiant.gouv.fr)

Dans la partie trouver un logement, je choisis « en résidence Crous » et je dépose mes vœux selon la procédure suivante :

### **Je sélectionne les logements qui m'intéressent**

Grâce aux filtres, j'affine ma recherche et je précise : la zone géographique, le type de logement, d'habitation (seul ou colocation), le budget…

Je sélectionne mes logements.

# **Je finalise ma demande**

Pour classer mes demandes je choisis 3 secteurs maximum.

Pour chaque secteur, je choisis 2 résidences maximum.

Je place en premier ma résidence préférée.

J'indique si je souhaite ou non une proposition alternative. Si je coche oui, cela signifie que, dans le cas où je n'obtiendrais pas un de mes deux vœux il me sera éventuellement proposé un autre logement selon mon critère préférentiel (prix, type de logement, etc.).

Je valide pour finaliser ma demande.

• **Je peux modifier mes vœux de logements jusqu'au 20 juin (date à vérifier sur [crous-toulouse.fr\)](http://crous-toulouse.fr).**

#### Situation de handicap/maladie grave ?

En complément, je télécharge le document de demande de logement spécifique sur [crous-toulouse.fr/handicap](http://crous-toulouse.fr/handicap) et le renvoie au plus tôt, avant le 31 mai pour une étude personnalisée de mon dossier.

#### Déjà logé l'an dernier ?

Je fais mon DSE et la demande de renouvellement sur [messervices.etudiant.gouv.fr](http://messervices.etudiant.gouv.fr) via l'onglet «Cité U» avant la date fixée par le Crous, à vérifier sur [crous-toulouse.fr.](http://crous-toulouse.fr) Je reçois une réponse par mail.

#### Logement couple

Le Crous dispose de logements pour les couples. Vous devez :

- constituer votre DSE sur [messervices.etudiant.gouv.fr](http://messervices.etudiant.gouv.fr)
- puis vous rendre sur [crous-toulouse.fr/couples.](http://crous-toulouse.fr/couples.)

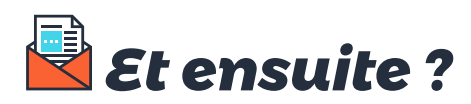

# **La réponse à ma demande de bourse**

Je reçois une notification par mail dès le traitement de mon dossier.

Si ma notification d'attribution est conditionnelle, cela signifie que je serai boursier à condition d'être inscrit à la rentrée dans un établissement d'enseignement supérieur (formation habilitée à recevoir des boursiers). Dans ce cas, lors de mon inscription, je n'aurai pas à avancer de frais de scolarité ni la contribution de vie étudiante et de campus (CVEC).

#### • **Attention ! L'exonération est valable dans l'établissement mentionné sur ma notification.**

À défaut, je signale mon changement d'études et/ou d'établissement au Crous, via le formulaire «Assistance» sur [messervices.etudiant.gouv.fr](http://messervices.etudiant.gouv.fr) afin de recevoir ma nouvelle notification.

# **La réponse à ma demande de logement**

Les logements ne sont pas exclusivement réservés aux boursiers. Cependant, l'attribution des logements se fait selon le nombre de logements disponibles, le barème social et l'ordre des voeux.

Je reçois une réponse par SMS et/ou par mail à partir de début juillet (date à vérifier sur [crous-toulouse.fr](http://crous-toulouse.fr)).

#### Logement attribué ?

Je réserve ce logement en respectant les délais indiqués, sinon il sera attribué à un autre étudiant. Pour réserver, il faut verser un acompte de 100 € correspondant à une avance sur le premier mois de loyer. En cas de désistement, je serai remboursé sur demande écrite, faite avant le 31 août.

#### Je n'ai pas d'affectation ?

Je me connecte sur [messervices.etudiant.gouv.fr](http://messervices.etudiant.gouv.fr) via l'onglet « trouver un logement» et j'effectue une ou plusieurs nouvelles demandes de logement. Des places se libèrent tout au long de l'année.

• **Je peux aussi consulter des annonces de la centrale logement étudiant chez les particuliers du Crous sur [lokaviz.fr](http://lokaviz.fr).**

# **Une question ?**

Consultez notre foire aux questions (FAQ) ou envoyez-nous votre message via le formulaire «Assistance» sur [messervices.etudiant.gouv.fr](http://messervices.etudiant.gouv.fr).

# *Le Crous, partenaire de vos études !*

Le Centre régional des œuvres universitaires et scolaires (Crous) de Toulouse-Occitanie est au service des quelques 130 000 étudiants de l'académie et les accompagne dans leur vie quotidienne. Son objectif est de donner à tous les étudiants les mêmes chances d'accès et de réussite dans l'enseignement supérieur. Présent à Toulouse, Albi, Auch, Castres, Figeac, Millau et Tarbes, le Crous est à vos côtés pour :

# **Financer vos études**

L'ensemble des aides financières accordées par le ministère de l'Enseignement Supérieur, le ministère de la Culture et le ministère de l'Agriculture est géré par les Crous. Les bourses sur critères sociaux et les aides spécifiques sont des piliers de l'action du Crous de Toulouse-Occitanie pour 42 000 boursiers.

# **Vous loger**

Le Crous loge près de 10 000 étudiants à Toulouse, Albi, Castres, Figeac, Millau et Tarbes. Le parc de logements du Crous se compose de chambres en colocation, de studios équipés de 9 à 20 m² et de T2 pour couples.

### **Vous restaurer**

Le Crous vous propose une offre de restauration variée, équilibrée et économique ! Sur les campus universitaires vous trouverez dans les cafétérias et restaurants (Resto U') des prestations allant du repas traditionnel (entrée + plat + dessert) à 3,30 €, à la restauration rapide (sandwichs, paninis…), ainsi que des libres-services, des Crous Truck' et des triporteurs, toujours à proximité des lieux d'études.

# **Réaliser un projet**

Le Crous s'associe à vos projets de plusieurs manières : aides financières et logistiques, concours, mise à disposition d'espaces spécialisés. Il propose aussi des activités et des animations à la Maison d'activités culturelles (Mac) de Chapou et sur les lieux de la vie étudiante : spectacles, expositions, ateliers.

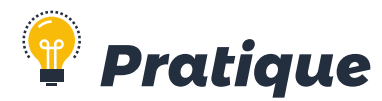

# **Suivre & modifier mon dossier**

#### **Connectez-vous sur [messervices.etudiant.gouv.fr](http://messervices.etudiant.gouv.fr)**

Consultez régulièrement vos mails y compris les courriers indésirables (spams) pour suivre les notifications, décisions, les demandes éventuelles de pièces complémentaires, ...

Pour toute modification dans votre dossier, il faut écrire à l'assistance via [messervices.etudiant.gouv.fr](http://messervices.etudiant.gouv.fr ) (onglet Assistance pied de page du site).

# **Nous contacter, nous rencontrer**

Du lundi au vendredi de 9h à 17h : sur la ligne vie étudiante au 0 806 800 131 (prix d'un appel local).

Du lundi au vendredi de 9h à 16h : à l'espace Case (Crous Accueil Service Étudiant), au 58 rue du Taur à Toulouse des conseillers vous reçoivent sans RDV.

24h/24h : sur [messervices.etudiant.gouv.fr](http://messervices.etudiant.gouv.fr) - onglet Assistance (en pied de page du site).

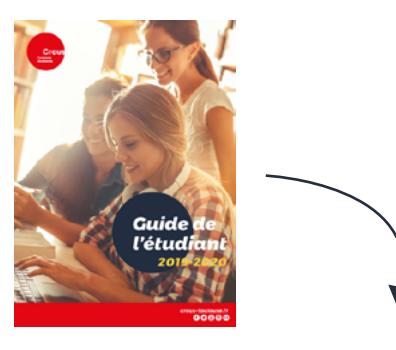

Retrouvez toutes les actualités et informations du Crous de Toulouse-Occitanie dans le guide étudiant & sur [crous-toulouse.fr](http://crous-toulouse.fr)

# *Les résidences universitaires*

### **Toulouse** centre

Proximité Univ. Capitole : L'Aérophile, Les Jardins de l'Université, Arsenal, Chapou, Capitaine Philippe, Taur

Quartier Saint-Michel : Notre-Dame

**Toulouse** ouest Île du Ramier - Stadium : Daniel Faucher

Proximité Univ. Jean Jaurès : Les Humanités 1 & 2, Petit Varèse\*

#### **Toulouse** sud-est

Proximité campus Médecine: At'Ome, Olympe de Gouges, Paul Voivenel 1 & 2, Parc Bellevue

Proximité campus Rangueil : Clément Ader, Colonel Roche, Latécoère, Les Intégrales, Maryse Bastié, Pythagore, Thalès, Archimède (Tripode A), Bichat (Tripode B), Curie (Tripode C)

**Grand Toulouse** Quartier Argoulets : La Coulée Verte Blagnac : Marc Chagall\*\* Quartier Balma-Gramont : Pierre Garrigues Campus Ensat : Rachel Carson

# **Hors Toulouse**

Albi : Lapérouse, Nobel, Astrolabe Castres : Le Sidobre Figeac : Françoise Sagan

Millau : Pierre Douzou Tarbes : Simone Veil Rodez : Camonil Leclerc\*\*

\* Accès via dispositif Kaps \*\*Gestion locative bailleur social

crous-toulouse.fr

60@@0

Crous de Toulouse-Occitanie 58 rue du Taur - CS 67096 31070 Toulouse cedex 7